$157$ 

तालिकाएं बनाना

# तालिकाएं बनाना

<u>⊫</u><br>∃उद्देश्य

इस पाठ के अंत में आप जानेंगे

तालिका सम्मिलित करें

### तालिका घटक

तालिका घटक का उपयोग वेब पेज में तालिका को सम्मिलित करने के लिए किया जाता है। एक HTML तालिका की शुरुआत और अंत तालिका घटक के साथ ही होती है। तालिका घटक में निम्नलिखित सम्मिलित होते है।

- तालिका हेडर (Table Header)
- तालिका पंक्ति (Table Row)
- तालिका डेटा (Table Data)

#### तालिका हेडर घटक

तालिका हेडर घटक का उपयोग तालिका में शीर्षक देने के लिए किया जाता है। <TH> टैग तालिका हेडर घटक को दर्शाता है। बाय डिफॉल्ट <TH>...</TH> शुरुआती व अंतिम टैग के मध्य में दिया गया टेक्स्ट बोल्ड और सेंटर अलाइन हो कक्षों के मध्य स्थित होता है।

Finne Clarks Socion

#### तालिका पंक्ति घटक

तालिका पंक्ति का उपयोग तालिका में पंक्ति को सम्मिलित करने के लिए किया जाता है। <TR> टैग तालिका पंक्ति को दर्शाता है। पंक्तियों की संख्या तालिका घटक के <TR> टैग पर निर्भर करती है। तालिका पंक्ति घटक एक कंटेनर घटक होता है। ю

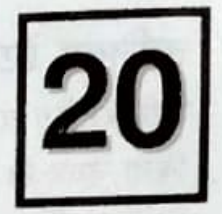

#### तालिका डेटा घटक

तालिका डेटा घटक का उपयोग तालिका के प्रत्येक कक्ष में सामग्री (content) सम्मिलित करने के लिए किया जाता है। <TD> टैग तालिका डेटा घटक को दर्शाता है। <TD>...</TD> शुरुआत और अंतिम टैग्स तालिका पंक्ति घटक में ही निर्दिष्ट होना चाहिए। (देखें चित्र 20.1)

```
<Table>
<TR>
<TH>Name</TH>
<TH>Class</TH>
<TH>Section</TH>
\langle/TR>
<TR>
<TD>Amit</TD>
<TD>IV</TD>
<TD>A</TD>
</TR</Table>
```
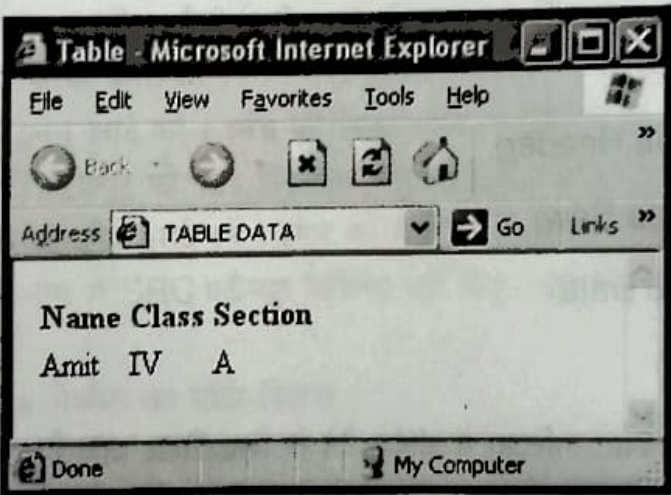

चित्र 20.1: तालिका डेटा घटक

# तालिका घटक के गुणधर्म

**SEE AND AND IN** 

तालिका घटक के गुणधर्म

- Align ■
- Height
- Width
- **BGCOLOR**
- Bordercolor
- Bordercolorlight
- Bordercolordark
- Background

## सरेखण गुणधर्म (Align Attribute)

सरेखण गुणधर्म का उपयोग तालिका को सरेखित करने में किया जाता है। वेब पेज में तालिका को दाएं, बाएं और मध्य में सरेखित कर सकते हैं। नीचे दिया गया कोड तालिक के वेब पेज के मध्य में संरेखित है (देखें चित्र 20.2)।

```
<Table Align = Center>
<TR>
<TH>Name</TH>
<TH>Class</TH>
<TH>Section</TH>
</TR<TR>
<TD>Amit</TD>
<TD>IV</TD>
<TD>A</TD>
\langle/TR>
</Table>
```
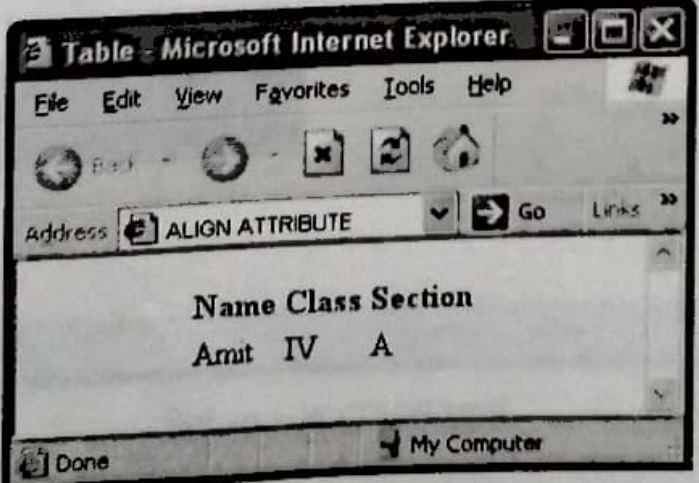

चित्र 20.2: सरेखण गुणधर्म

### Height और Width केगुणधर्म

Height और Width गुणधर्म का उपयोग कर तालिका की चौड़ाई और लंबाई में परिवर्तन किया जा सकता है। Height गुणधर्म का उपयोग कर तालिका के लंबाई में को बदला जाता है। इस गुणधर्म को तालिका घटक में ही निर्दिष्ट करना होता है। गुणधर्म के मान को पिक्सेल में दर्शाया जाता है। नीचे दिया गया कोड तालिका को 165 पिक्सेल की ऊंचाई के साथ प्रदर्शित करेगा

```
<sub>5</sub> <Table Align = Center Height = 165></sub>
<TR><TH>Name</TH> 
<TH>Class</TH> 
<TH> Section</TH> 
</TR><TR><TD>Amit</TD> 
<TD>IV</TD> 
<TD>A</TD> 
</TR></Table>
```

```
इसी तरह, तालिका की चौड़ाई को Width गुणधर्म का उपयोग कर बदला जा सकता है। इसका मान भी
पिक्सेल में दर्शाया जाता है। नीचे दिया गया कोड तालिका को 145 पिक्सेल के साथ प्रदर्शित करेगा।<br><Table Align = Center Height = 165 Width = 145>
 <TR> 
 <TH>Name</TH> 
 <TH>Class</ TH> 
<TH>Section</TH> 
\langle/TR\rangle<TR> 
<TD>Amit</TD> 
<TD>IV</TD> 
<TD>A</TD> 
</TR></Table>
```
## **BGCOLOR** गुणधर्म

BGCOLOR गुणधर्म का उपयोग तालिका के पृष्ठभाग के रंग को बदलने के लिए किया जाता है। इससे संबंधित निर्देश तालिका घटक में ही स्पष्ट कर दिए जाते है। नीचे दिया गया कोड तालिका को भूरे रंग में प्रदर्शित करेगा। (देखें चित्र 20.3)

```
\langle \text{Table BGCOLOR} = \text{Gray} \rangle<TR>
<TH>Name</TH>
<TH>Class</TH>
<TH>Section</TH>
\langle/TR>
<TR>
<TD>Amit</TD>
<TD>IV</TD>
<TD>A</TD>
\langle/TR>
</Table>
```
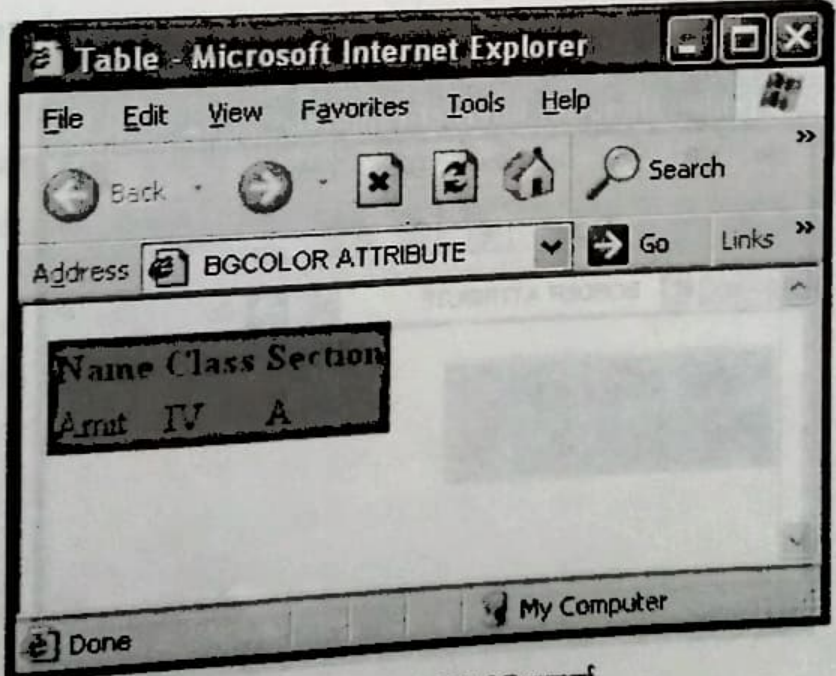

# चित्र 20.3: BGCOLOR गुणधर्म

#### Border के गुणधर्म

तालिका के कक्षों में borders को सम्मिलित करने के लिए इस गुणधर्म का उपयोग किया जाता है। बॉय डिफॉल्ट तालिका borders के बिना ही दिखाई देती है। borders गुणधर्म का मान पिक्सेल की सहायता से दर्शाया जाता है। नीचे दिया गया कोड 4 पिक्सल्स वाली border की तालिका को प्रदर्शित करेगा। (देखें चित्र 20.4)

```
\langle \text{Table BGCOLOR} = \text{Gray Border} = 4 \rangle<TR>
<TH>Name</TH>
<TH>Class</TH>
<TH>Section</TH>
\langle/TR>
<TR>
<TD>Amit</TD>
<TD>IV</TD>
<TD>A</TD>
\langle/TR>
</Table>
```
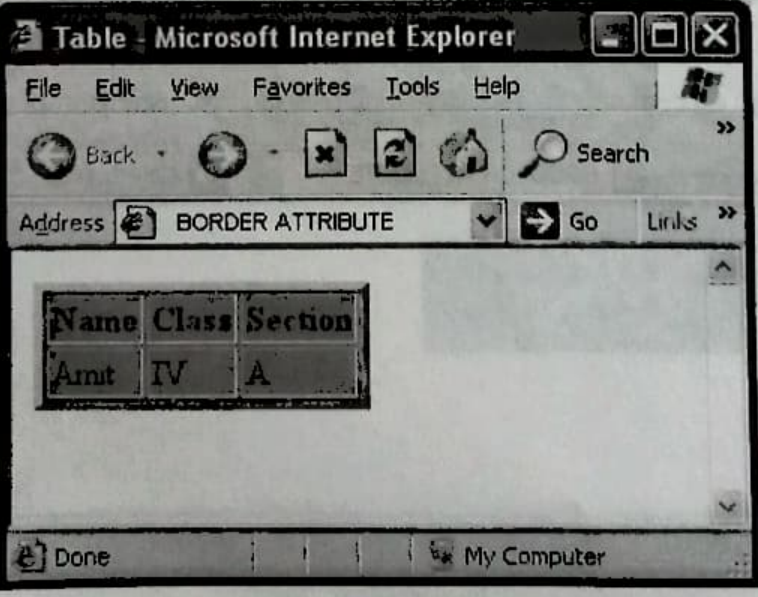

चित्र 20.4: Border गुणधर्म

### Bordercolor गुणधर्म

Bordercolor गुणधर्म का उपयोग बॉर्डर (border) के रंग को सेट करने के लिए किया जाता है। बार्डर के गुणधर्म के द्वारा ही इसे स्पष्ट किया जाता है। नीचे दिया गया कोड बार्डर को लाल रंग में प्रदर्शित करेगा।<br><Table BGCOLOR = Gray Border = 4 Bordercolor = Red>

```
(TR)TH>Name</TH> 
<TH>Class</TH> 
<TH>Section</ TH> 
</TR>
<TR> 
<TD>Am it</ TD> 
<ID>IV</ID>
<ID>A</TD> 
\langle/TR\rangle</Table>
```
Bordercolorlight के गुणधर्म<br>Bordercolorlight गुणधर्म Bordercolor गुणधर्म समान ही है। इस विशेषता से बार्डर में छाया वाला प्रभाव दिया जा सकता है। नीचे दिया गया कोड परिधि में छाया का प्रभाव प्रदर्शित करने में सहायक होगा।

```
\text{Table Border} = 4 \text{ Bordercolor} = \text{Red Bordercolorlight} = \text{Pink}}TR> 
<TH>Name</TH> 
<TH>Class</ TH> 
<TH>Section</TH> 
</TR> 
<TR> 
<TD>Amít</TD> 
<TD>IV</ TD> 
<TD>A</TD> 
\langle/TR\rangle</Table>
```
Bordercolordark के गुणधर्म<br>Bordercolordark गुणधर्म Bordercolorlight गुणधर्म के समान है। इस गुणधर्म के द्वारा बार्डर को स्पष्ट रुप में प्रदर्शित किया जा सकेगा। नीचे दिया गया कोड तालिका में बार्डर के इस प्रभाव को दर्शाएगा।<br><Table Border = 4 Bordercolor = Red Bordercolordark = Yellow> <TR>

<TH>Name</TH> <TH>Class</TH> <TH>Sect ion</ TH>  $\langle$ /TR $\rangle$ <TR> <TD>Amit</TD> <TD>IV</TD> <TD>A</TD>  $\langle$ /TR $\rangle$ </Table>

Background गुणधर्म<br>Background गुणधर्म का उपयोग तालिका के पृष्ठभाग में image को सम्मिलित करने के लिए किया जाता है। image को तालिका के कक्षों के पीछे टाइल के रुप में प्रदर्शित किया जाता है। नीचे दिया गया कोड तालिका के पृष्ठभाग में इमेज को प्रदर्शित करेगा। <Table Background = "Sky. gif"> <TR> <TH>Name</TH> <TH>Class</TH> <TH>Section</ TH>  $<$ /TR $>$ <TR> <TD>Amit</TD> <TD> IV</TD> <TD>A</ TD>  $\langle$ /TR> </Table>

Bordercoloriight

# अब आप जानते हैं तालिका के घटक द्वारा तालिकाओं का निर्माण किया जा सकता है।.

- तालिका घटक में हेडर तालिका, पंक्ति तालिका व डेटा तालिका के घटक सम्मिलित होते है।
- हेडर तालिका घटक तालिका को नाम देने के लिए उपयोग में आता है।
- र्वक्त तालिका के द्वारा तालिका में पंक्तियां सम्मिलित की जा सकती है।
- ड्य तालिका घटक के द्वारा तालिका में कक्षों को सम्मिलित किया जा सकता है।
- मरेखण के द्वारा तालिका का सरेखण किया जा सकता है।
- लंबाई व चौड़ाई गुणधर्म के द्वारा तालिका की लंबाई व चौड़ाई में बदलाव लाया जा सकता है।
- तालिका के कक्षों में बार्डर को सम्मिलित करने के लिए बार्डर के गुणधर्म का उपयोग किया जाता है।
- Bordercolor गुणधर्म से बार्डर के रंग को निर्धारित किया जा सकता है।
- Bordercolorlight गुणधर्म बार्डर में छाया जैसा प्रभाव दिया जा सकता है।
- Background गुणधर्म की सहायता से तालिका की पृष्ठभूमि में किसी इमेज को सम्मिलित किया जा सकता है।

# चर्चा के लिए

रिक्त स्थान भरें ।

CNIIT

P

41

嘀

टैग Table Header एलीमैन्ट को इंगित करता है।  $1.$ एलीमैन्ट का इस्तेमाल टेबल में रोज इंसर्ट करने के लिए किया जाता है। 2. टैग का इस्तेमाल HTML में टेबल बनाने के लिए किया जाता है। एट्रीब्यूट का इस्तेमाल टेबल के बैकग्राउण्ड कलर को बदलने के लिए किया 3.  $\overline{4}$ एट्रीब्यूट का इस्तेमाल टेबल सैल्स के चारों ओर बॉर्डर इंसर्ट करने के लिए जाता है। 5. किया जाता है।

# करने के लिए

- 1. ऐसा वैब पेज बनाएं जिसकी टेबल में पांच छात्रों के नाम, पिता का नाम और घर का पता दिखाए गए हों ।
- 2. ऐसा वैब पेज बनाएं जिसकी टेबल में क्लास 6 के छात्रों की मार्कलिस्ट के लिए एक टेबल बनाई गई हो। टेबल में पांच छात्रों के नाम, Physics, Chemistry, Maths और English के अंक होने चाहिए ।
- 3. ऐसा वैब पेज बनाएं जिसकी टेबल में अलग-अलग क्रिकेट टीम्स और उनके कप्तानों के नाम दिखाई दें । बॉर्डर की मोटाई 5 पिक्सैल, बॉर्डर का रंग लाल और बैकग्राउण्ड का रंग ग्रे हो । टेबल के बैकग्राउण्ड में एक इमेज को दिखाएं।